# DEVELOPER<br>SUMMIT

March 10-13

# **Geometry and Data API**

**Thomas Emge** 

# **Editing Namespace**

• **EditingModule provides access to the templates and the sketch geometry.**

• **EditEvents capture creates, modifies, and deletes.**

• **Houses FeatureInspector.**

# **Edit operations**

• **All data manipulations should be executed as part of an edit operation.**

• **An edit operation can encapsulate multiple and various edits.**

```
// create an edit operation
var editOperation = EditingModule.CreateEditOperation();
editOperation.Name = "My first edit";
```
// queue the edit editOperation.Create(CurrentTemplate, geometry);

```
//execute the operation
return editOperation.ExecuteAsync();
```
# **Reminder**

- **Recall the previous lecture on how to get code execution to the CIM thread**
- **Geometry and Data API are considered fine-grained APIs**
- **Can only be executed on the CIM thread**

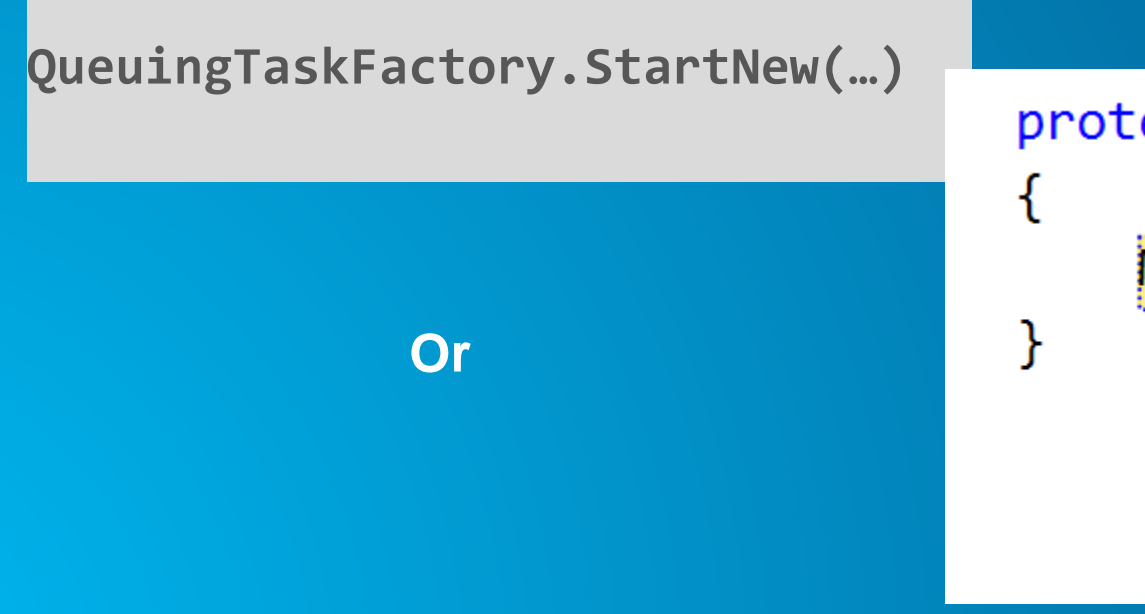

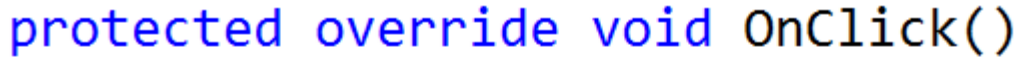

## MapPoint newPoint = new MapPoint(

**A** ConstructedOnWrongThreadException was unhandled

An unhandled exception of type 'ArcGIS.Core.ConstructedOnWrongThreadException' occurred in ArcGIS.Core.dll

×

Α

### **Troubleshooting tips:**

Get general help for exceptions.

# **ArcGIS.Core.Data API**

• **Provides access to the Geodatabase model incl. datasets, feature classes, schema definitions, relationship class and versioning information.**

• **Schema information is stored in definitions.**

string fileGDBLocation =  $\omega$ "c:\data\devsummit2015.gdb";

// open the file geodatabase from provided location var fileGeodatabase = new Geodatabase(fileGDBLocation);

// open the dataset of type feature class by name var featureClass = fileGeodatabase.OpenDataset<FeatureClass>("SimpleLines");

```
// get the schema information
var classDefinition = featureClass.Definition;
```
# **ArcGIS.Core.Data API (continued)**

- **Table is the source object, containing a collection of rows that contain the data values.**
- **Data content is retrieved by constructing a search cursor.**

```
// search the feature class by creating a row cursor
var rowCursor = featureClass.Search(queryFilter, false);
```

```
// loop through the returned rows
while (rowCursor.MoveNext())
```
{

}

// retrieve the current row from the cursor var row = rowCursor.Current;

// do something with the content of the row long oid = (long)row[classDefinition.ObjectIDField];

# **ArcGIS.Core.Geometry API**

- **Similar to ArcGIS Runtime API**
- **Contains key classes and enumerations defining geometry types such as MapPoint, Envelope, Polyline, Polygon, and SpatialReference.**
- **Containers that house collections of the geometries as CoordinateCollection, PartCollection and SegmentCollection.**

# **ArcGIS.Core.Geometry API (continued)**

• **GeometryEngine static methods can perform numerous geometry manipulations such as buffer, cut, clip, offset, union, etc.**

var palmSprings = new MapPoint(-116.545, 33.83, new SpatialReference(4326)); var aroundConventionCenter = GeometryEngine.Buffer(palmSprings, 0.035);